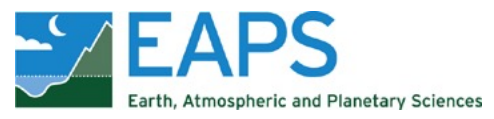

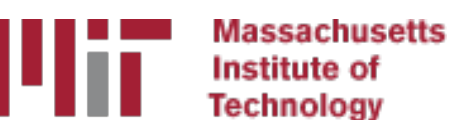

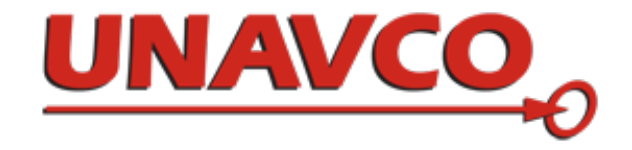

# GAMIT/GLOBK In A Day\*

#### **M. Floyd and T. Herring**

*Massachusetts Institute of Technology*

GAGE/SAGE Science Workshop Pre-Workshop Course 9–10 August 2021

http://geoweb.mit.edu/gg/courses/202108\_GAGE-SAGE/

Material from R. W. King, T. A. Herring, M. A. Floyd (MIT) and S. C. McClusky (now at ANU)

\*Or two half-days in the world of virtual workshops

## GNSS data from receiver to processing input

### Basic stages of GAMIT/GLOBK for geoscience

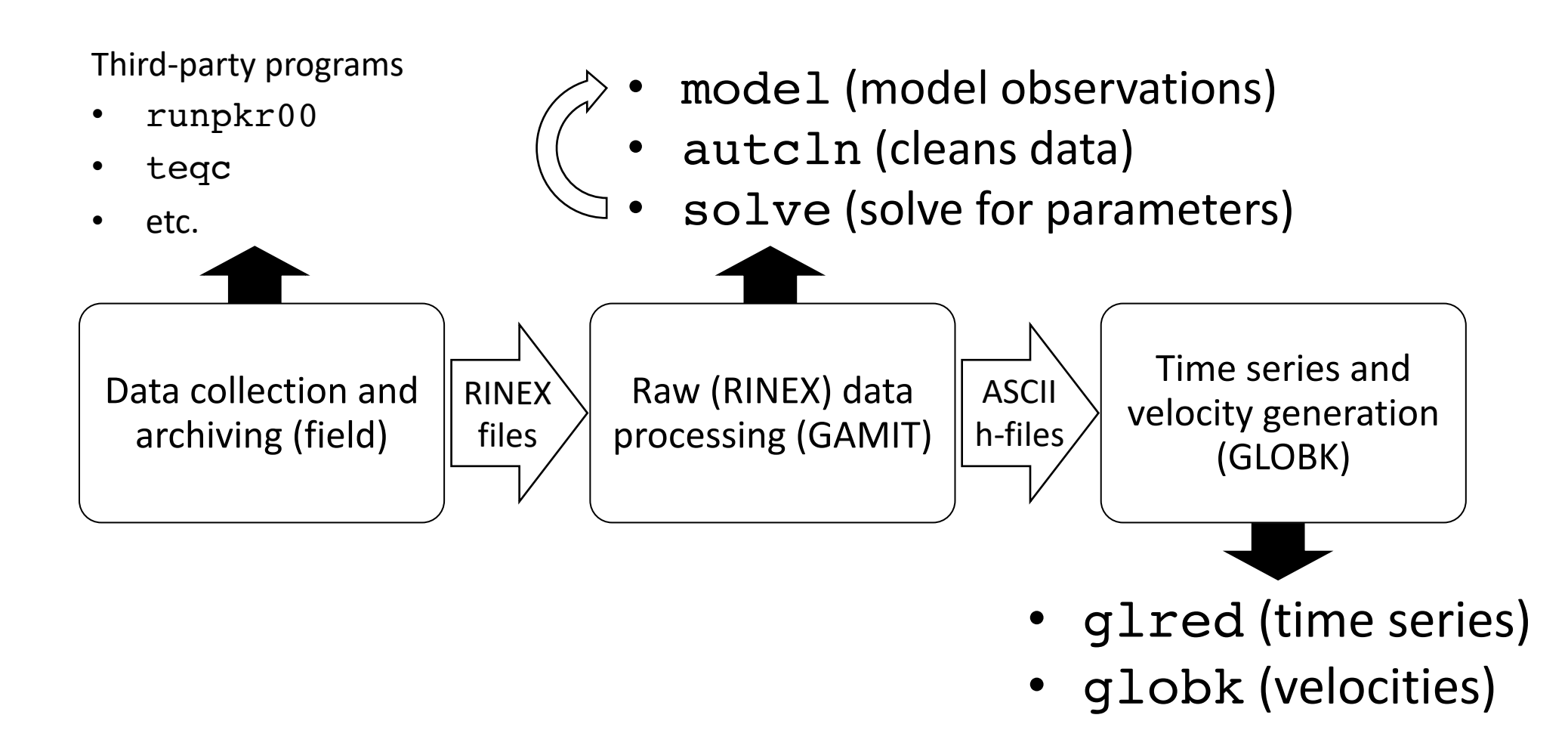

#### Raw data formats

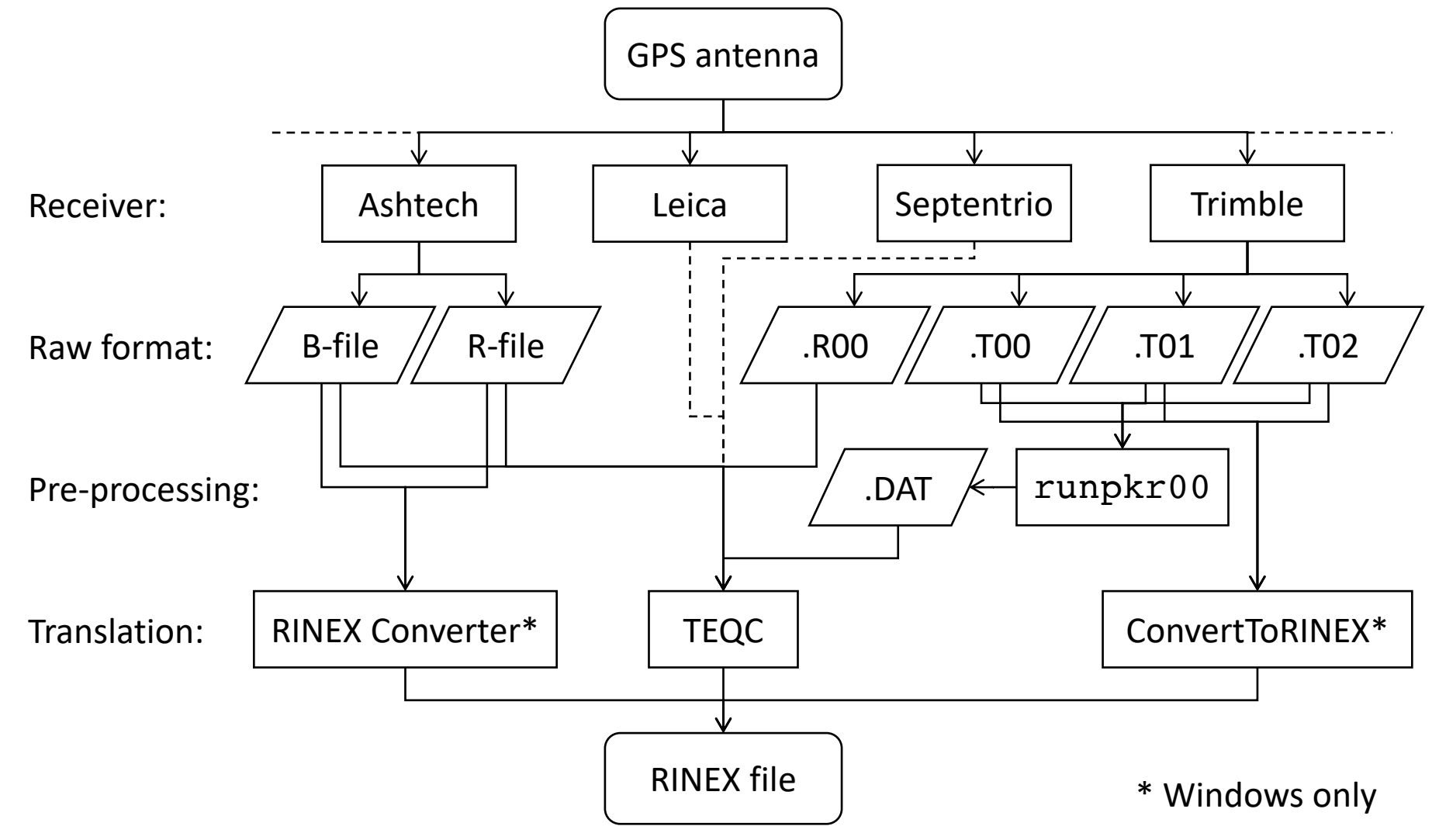

## Motivation for Receiver INdependent EXchange (RINEX) format

- All manufacturers have developed their own proprietary file formats for data storage specific to their receivers and processing software
	- Problems occur when processing data from another manufacturer's receiver
- RINEX developed by the Astronomical Institute of the University of Berne to allow easy and universal exchange of raw GPS data
	- Principal driver was the large European GPS campaign EUREF 89 involved more than 60 GPS receivers of 4 different manufacturers.

#### RINEX formats

- RINEX 2
	- Short file names (explained in following slides)
- RINEX 3
	- Long file names (explained in following slides)
- GAMIT formerly worked with the RINEX 2 format and GPS observations only
- Support for RINEX 3 and GNSS (e.g. Galileo, BeiDou, etc.) observations are now available with GAMIT/GLOBK 10.61 and later
	- But RINEX 3 files need to be renamed, copied or linked with a RINEX 2 file name convention to be used (e.g. sh rename rinex3)

### RINEX 2 data format

- Includes text file formats for:
	- observation ("o")
- } most important for most users
- navigation ("n") • meteorological ("m")
- ionospheric data ("i")
- Latest definition at ftp://igs.org/pub/data/format/rinex211.txt
- Each file type consists of a header section and a data section
- Header section contains global information for the entire file and is placed at the beginning of the file.
	- Contains header labels in columns 61–80 for each line contained in the header section
	- These labels are mandatory and must appear exactly as per format description
- RINEX 2 filename convention:
	- For site "ssss", on ordinal date (day-of-year) "ddd", session "t" and year "yy":
		- ssssdddt.yyo (RINEX observation file, i.e. the site's phase and code records)
		- ssssdddt.yyn (RINEX navigation file, i.e. the broadcast ephemeris)
	- e.g., hers1270.03o is observation data for Herstmonceux, day 127, session 0, year 2003
- All dates and times in GPST

#### An example of RINEX 2 observation data

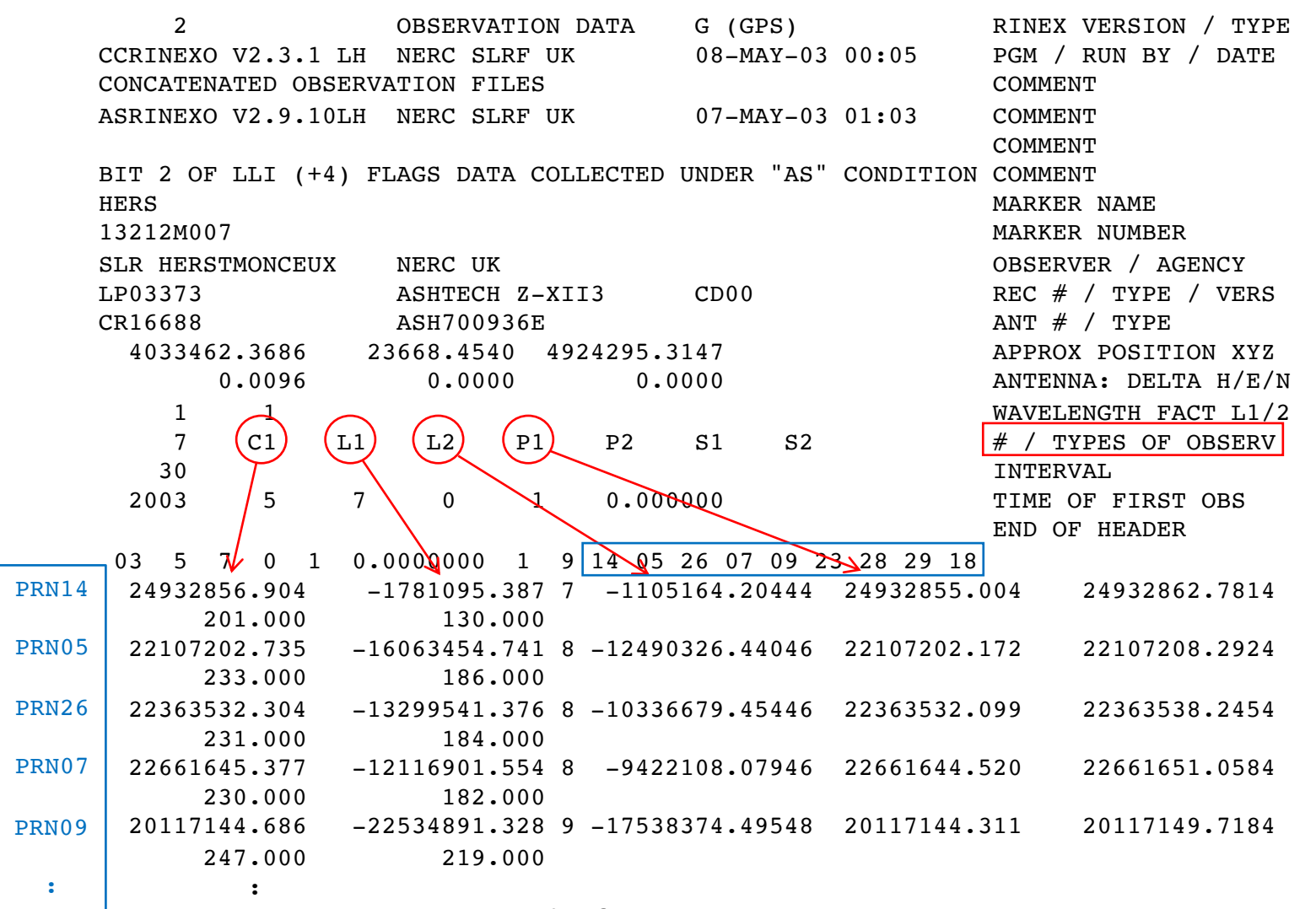

#### RINEX 3 data format

- Must be able to accommodate increased number and complexity of observations from multi-GNSS observations (GPS, GLONASS, Galileo, BeiDou, etc.)
- Latest definition at ftp://igs.org/pub/data/format/rinex303.pdf
- Each file type consists of a header section and a data section
- Header section contains global information for the entire file and is placed at the beginning of the file.
	- Contains header labels in columns 61–80 for each line contained in the header section
	- These labels are mandatory and must appear exactly as per format description
- RINEX 3 filename convention is longer and more complicated than for RINEX 2, e.g.

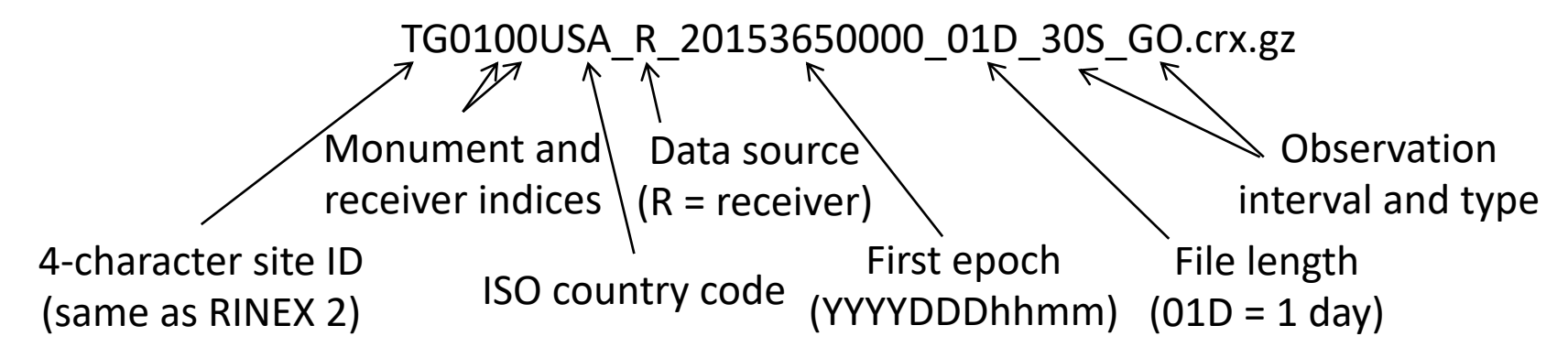

#### An example of RINEX 3 observation data

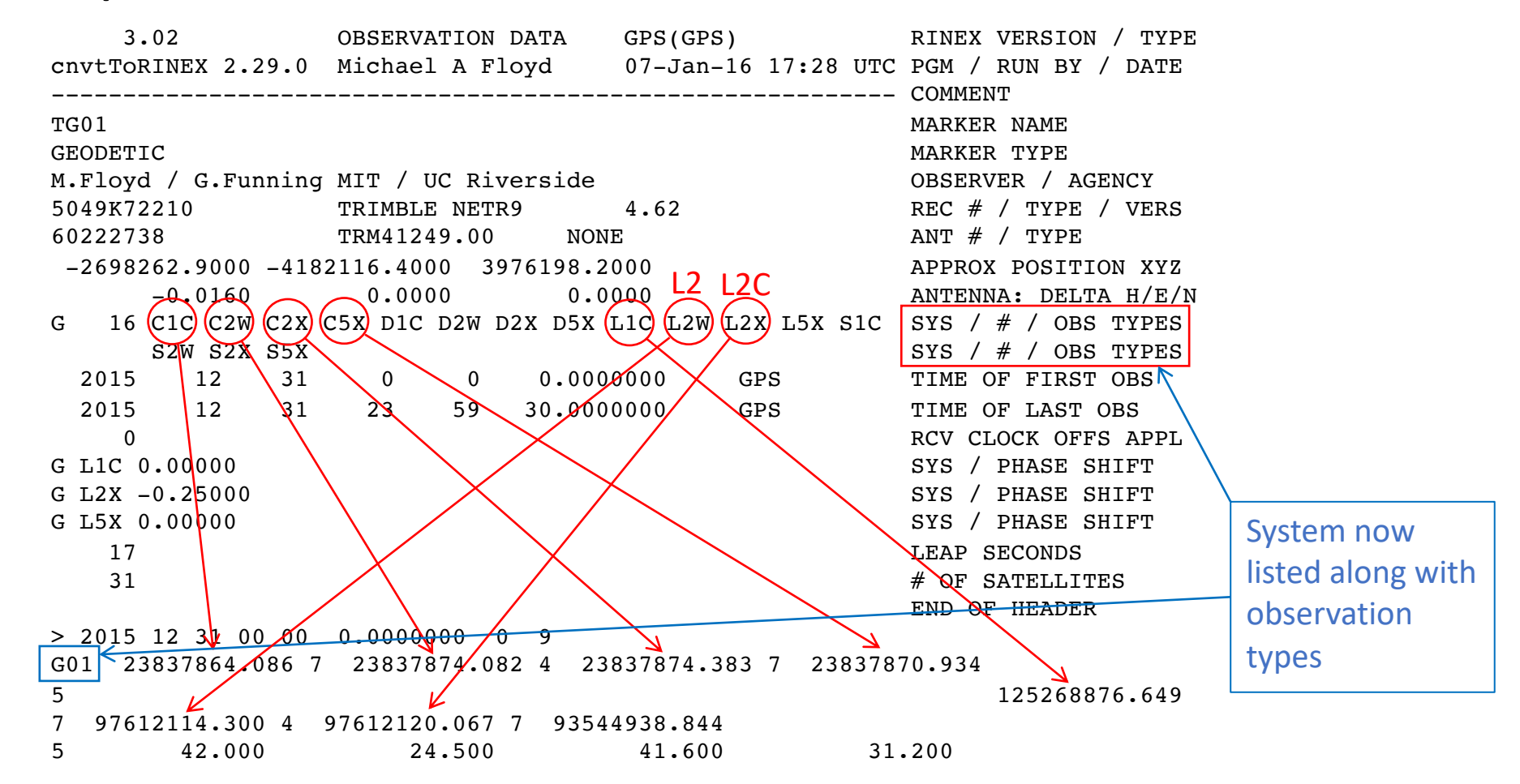

Observation codes more complicated than RINEX 2 (see Tables 4–10 of current RINEX 3(.03) document)

### Compressing/Uncompressing RINEX

#### • File compression

- "\*.zip" files
	- Unzip using "unzip", "pkzip" or "WinZip"
	- See http://www.pkware.com/ or http://www.winzip.com/, or http://www.7-zip.org/
- "\*.??o.Z" (RINEX 2) and "\*.rnx.gz" (RINEX 3) files (UNIX compress or gzip)
	- e.g., hers1270.03o.Z, TG0100USA\_R\_20153650000\_01D\_30S\_GO.rnx.gz
	- Uncompress using "uncompress", "gunzip", "7zip", "WinZip" or similar
- "\*.??d.Z" (RINEX 2) and "\*.crx.gz" (RINEX 3) files (Hatanaka compression)
	- e.g., hers1270.03d.Z, TG0100USA\_R\_20153650000\_01D\_30S\_GO.crx.gz
	- Need to uncompress as above to get \*.??d and \*.crx files
	- Then need to "unHatanaka" using CRX2RNX from http://terras.gsi.go.jp/ja/crx2rnx.html
- Leica Geo Office uncompresses files automatically when using "Internet Download" tool
	- For manual import you need to uncompress the files manually

### runpkr00 (Trimble raw to dat)

- Proprietary software from Trimble
- Maintained by UNAVCO nowadays
	- http://facility.unavco.org/kb/questions/744/
- Converts raw data from Trimble receiver to teqc-compatible input "dat"-file, e.g. runpkr00 -g -adeimv <raw file> [dat-file root]
- Always use "-g" option and separately from other options

#### Pre-processing data

- Some level of data quality control may be performed prior to any data processing
- Utilities are available to perform simple but valuable tests
	- The most common example is TEQC (pronounced "tek")
		- Translate, Edit, Quality Check
		- Translates common binary formats to RINEX format
		- Header editing, windowing, splicing of RINEX data
		- Quality check in "lite" mode (no navigation file) or "full" mode (navigation file available)
		- Download for free from http://www.unavco.org/facility/software/teqc/teqc.html#executables

### Using teqc

- Be sure to use correct raw format teqc -tr d <Trimble .dat file> teqc -ash d <Ashtech B-file, etc.>
- Ability to control observations using "-O.obs" option teqc -O.obs L1L2C1P2 -tr d <Trimble .dat file>
- Ability to control header information with other "-O.xxx" options teqc -O.o "M. Floyd" -O.obs L1L2C1P2 -tr d <Trimble .dat file>
- May create and use a teqc configuration file for consistent information teqc -config teqc.cfg -tr d <Trimble .dat file>
- Use a script or command line loop to create RINEX files in batch

### Using teqc

- Quality Control (QC)
	- In "lite" mode, teqc doesn't know anything about the satellite positions teqc +qc site1891.02o > teqc.log
		- 7 files generated; use the -plots option to prevent all but the summary ('S') file being generated
	- In "full" mode, additional information is available based on the satellite positions

```
teqc +qc –nav site1891.02n site1891.02o > teqc.log
```
- 9 files generated (elevation and azimuth of satellites)
- Full solution if navigation file matches observation file, e.g. site1891.02o and site1891.02n teqc +qc site1891.02o > teqc.log

#### RINEX 3 translation

- teqc is not designed for RINEX 3
- Other programs are often available direct from the manufacturer, e.g. Trimble's ConvertToRINEX

#### Site ID clashes

- When naming a new site, check against lists of known site IDs to avoid clashing, e.g.
	- IERS station list (https://itrf.ign.fr/doc\_ITRF/iers\_sta\_list.txt)
	- UNAVCO Data Archive Interface (https://www.unavco.org/data/dai/)
	- SOPAC Check Site ID (http://sopac.ucsd.edu/checkSiteID.shtml)
- If you have a site that is already named and clashes with a known site that is contained in GAMIT/GLOBK's default tables, e.g. station.info or igb14 comb.apr, then just be sure that the site information you intend to use is in the copy of the tables in your processing directory (more in later slides)

#### Site identification errors

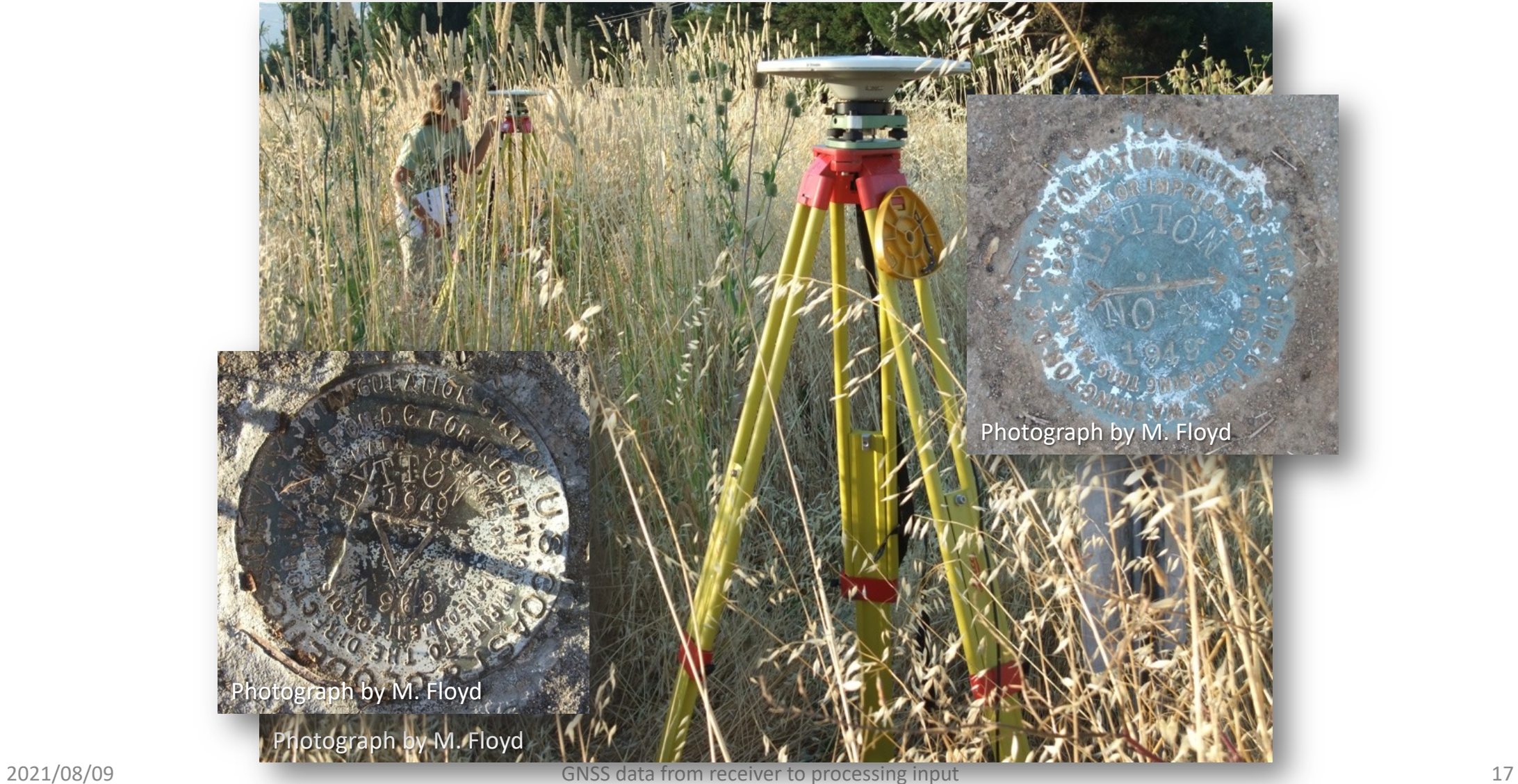

#### Antenna setup errors

- Episodic survey setups can mean that measurements are not centered perfectly over a mark or the antenna height not measured accurately
- Note any inconsistencies for metadata files or later correction
- This can also happen for continuous sites, where incomplete, inaccurate or missing maintenance records

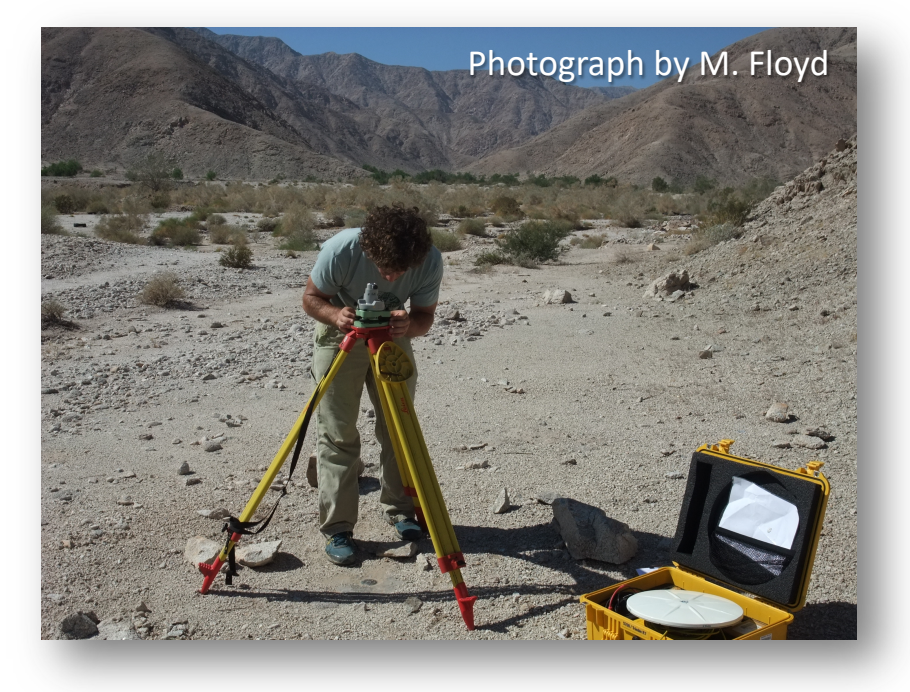

## Log (metadata) and archive errors

#### Critical: antenna type (serial #); height and type; monument ID

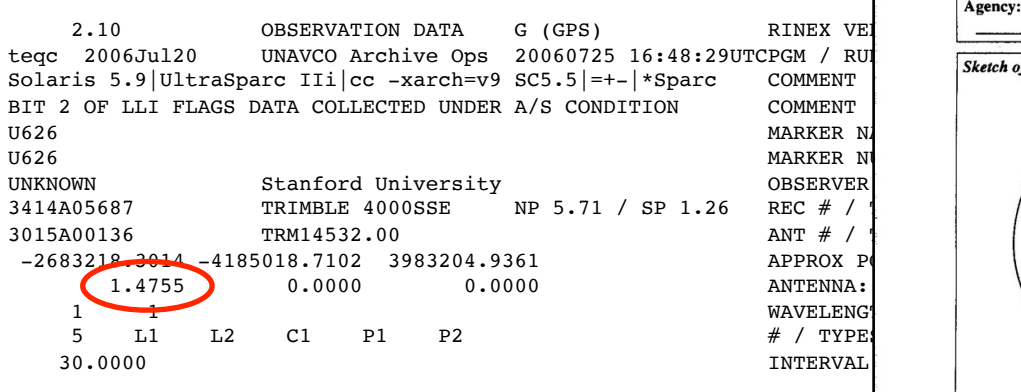

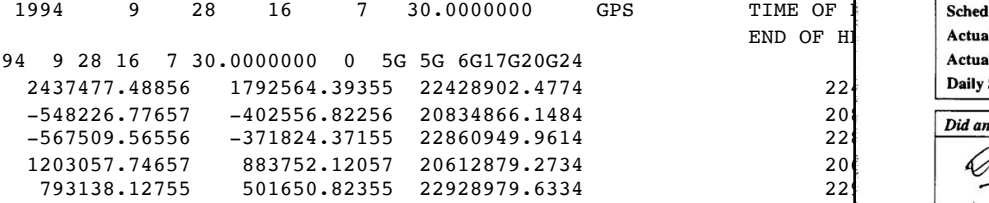

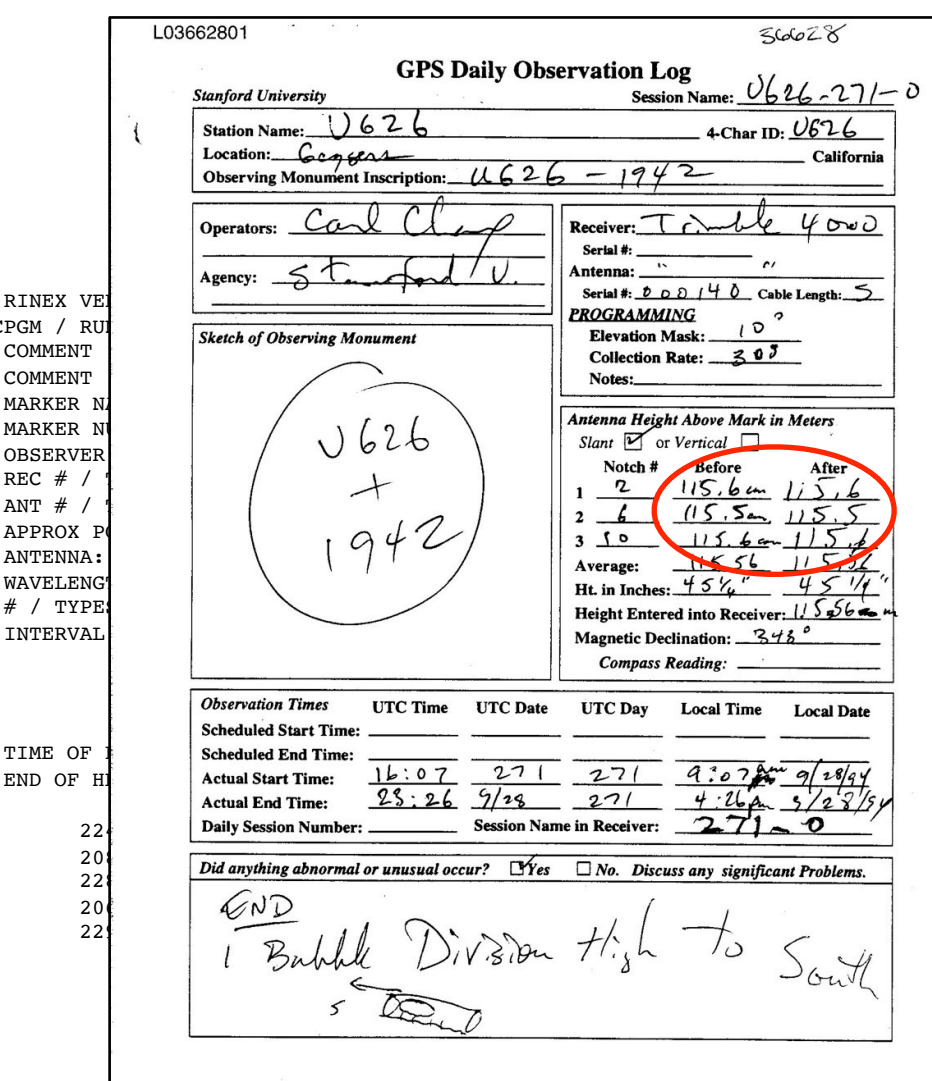

#### Prepare metadata

- Many user issues can be traced back to poor quality control of metadata (e.g. site information) or approximate coordinates
- Take time to ensure that information from the field or other site installation logs is included and formatted correctly for GAMIT
- This mostly concerns two files:
	- station.info contains information about site ID, antenna, receiver, antenna height, and start and stop times)
	- An a priori coordinate file, sometimes called the "l-file", contains the approximate positions, and should be complete and accurate (to within at least a few m) for all sites

#### station.info

- Metadata of sites around the globe for which we know accurate information is listed in  $\gamma/gg/tables/station.info$
- Using the script sh upd stnfo, we can:
	- Truncate this file only to include the sites we intend to process, using the list written to tables/sites.defaults
	- Add sites from a variety of standard sources, e.g. the RINEX file header, assuming it is accurate, or IGS logs for publicly available global sites
- We can also add sites metadata manually, taking care to align columns exactly using whitespace characters (not tabs)

#### a priori coordinates file

- Coordinates of sites around the globe for which we know accurate coordinates are listed in  $\gamma$ gg/tables/igb14\_comb.apr
	- This will be combined with whatever other file you list with "set aprf =" in tables/process.defaults, which is the file in which you may put your sites' approximate coordinates
- We already saw one way of calculating an approximate position from RINEX data for unknown sites, using teqc
- GAMIT/GLOBK also has utilities to help with this
	- sh\_rx2apr
	- rx2apr
- sh\_rx2apr reads a RINEX 2 file (RINEX 3 currently not supported) and a broadcast ephemeris (satellite position) file, e.g.
	- sh rx2apr -site abdc1000.21o -nav brdc1000.21n
	- brdc1000.21n can be downloaded with "sh\_get\_nav -yr 2021 -doy 100"
- It can also perform a relative calculation for greater accuracy using a reference site with known coordinates, e.g.
	- sh rx2apr -site abdc1000.21o -nav brdc1000.21n -ref monp1000.21o -apr ~/gg/tables/igb14 comb.apr

### Additional models and corrections

- Other than the information provided by the user and within the default tables in the GAMIT/GLOBK distribution, some additional files must be downloaded separately due to their size
- These are generally grid files of ocean tide loading, atmospheric loading and atmospheric delay models
- Download the required file(s) from ftp://everest.mit.edu/pub/GRIDS/ to a ~/gg/GRIDS/ directory
	- Symbolic links in ~/gg/tables/ will then be complete automatically

#### Links to software

#### • runpkr00

http://kb.unavco.org/kb/article/trimble-runpkr00-v5-40-latest-version-mac-osx-10-7-windows-xp-7-linux-solaris-744.html

#### • RINEX Converter

ftp://ftp.ashtech.com/Spectra-precision/Utility%20Software/RINEX%20Converter/

#### • TEQC

https://www.unavco.org/software/data-processing/teqc/teqc.html

#### • ConvertToRINEX

http://www.trimble.com/support\_trl.aspx?Nav=Collection-40773&pt=Trimble RINEX